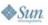

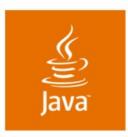

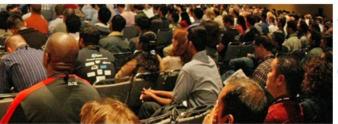

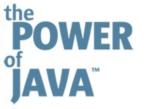

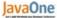

# Twelve Reasons to Use the Sun Java™ Studio Creator 2 IDE

#### **Inyoung Cho**

**Technology Evangelist** 

#### **Charles Ditzel**

Technologist

#### **Octavian Tanase**

Group Engineering Manager

Sun Microsystems, Inc.

TS-4386

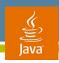

#### Goal

Understand the new benefits and features that the Sun Java™ Studio Creator 2 IDE offers developers.

Learn how fast Java Studio Creator 2 software has been growing this past year and where it is going next.

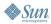

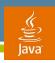

### **Agenda**

What Is Java Studio Creator 2 Software? Twelve Reasons to Use the Java Studio Creator 2 Software Summary and More Information

Q&A

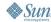

### What Is Java Studio Creator 2 Software?

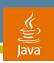

#### What Is Java Studio Creator 2 Software?

- Based on the standard Java platform
- Based on the extremely popular NetBeans<sup>™</sup> development environment
- Provides a visual development environment to easily build web applications and portlets
- Enables development of Web 2.0 applications, with AJAX-enabled JSF components
- Allows exposure to source code as well; a developer can choose to change the source code—it will also be reflected in the visual view
- Freely available at: http://developers.sun.com/jscreator

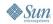

### 12 Reasons to Use Java Studio Creator 2 Software

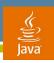

### Reason 1:One-click Download, Rapid Web Application Visual Development Tool

- Drag and Drop JavaServer<sup>™</sup> Faces components, pictures, code clips, AJAX enabled JavaServer Faces components, Database tables, EJB<sup>™</sup> methods, Web Services
- Modify component behaviors via Component customizer, properties editors...
- Common component characteristics: Themes
- Extendable Component with pallet manager and component import facilities
- Better design experiences, synchronized among JavaServer Pages™, Design and Java technologies
- Data validation and conversion
- Managed Beans option for each components

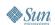

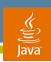

# Reason 1: One-Click Download, Web Application Visual Development Tool—Comprehensive

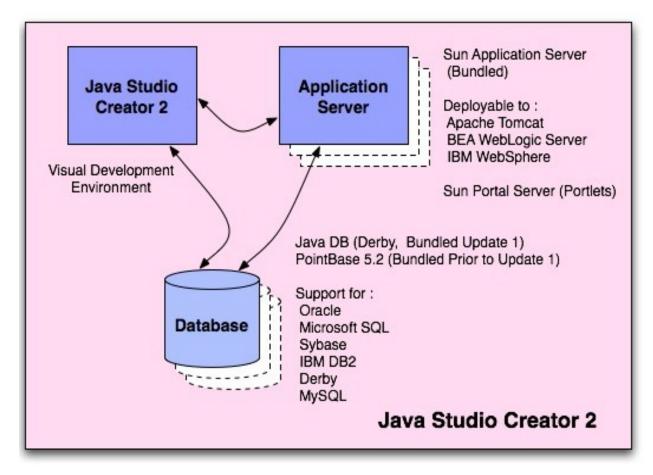

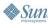

### DEMO

Rapid Development

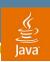

### Reason 2: Database Support

- Bundled open source relational database
  - http://db.apache.org/derby/
  - Out of box, free, 100% Java and a small footprint (2 MB, compressible to 600k)
  - Embedded browser DB support
    - Support for encrypted data store with strong security features
    - Support for client persistent storage for AJAX application
  - Scrollable/updatable result sets, JDBC row sets
- Database table view, Query Editor
- Drag and drop DB tables to the components for data binding
- Supports other databases

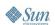

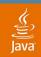

### Database (SQL/Query) Editor

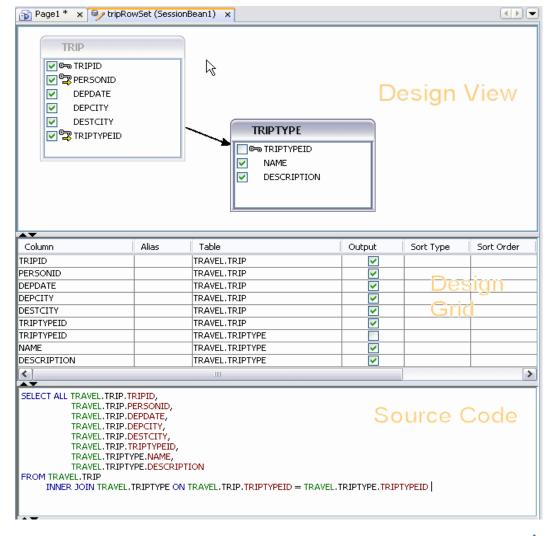

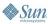

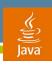

### Reason 3: Tight Application Servers

- Multiple web/application/portal server support
  - Sun Java System Application Server (bundled)
  - Portal server (JSR-168 compliant servers)
  - Tomcat Web Server
- Easy remote deployment
- Deploy Web applications on other Application Servers
- Remote administration

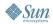

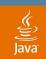

#### Reason 3: Application Server Console

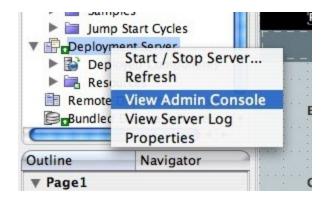

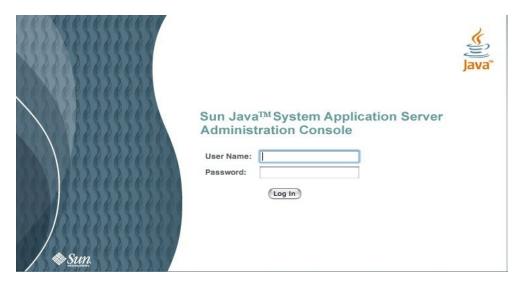

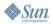

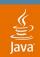

### Reason 3: Application Server Console

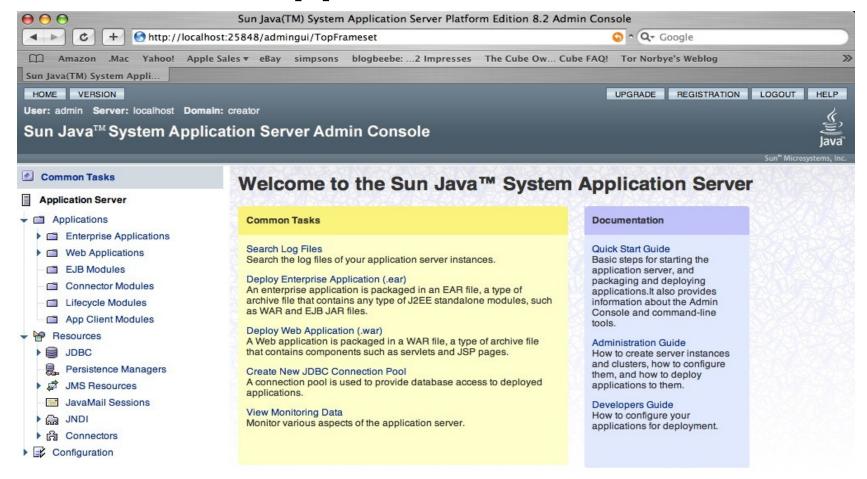

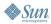

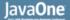

### Reason 3: Application Server Console

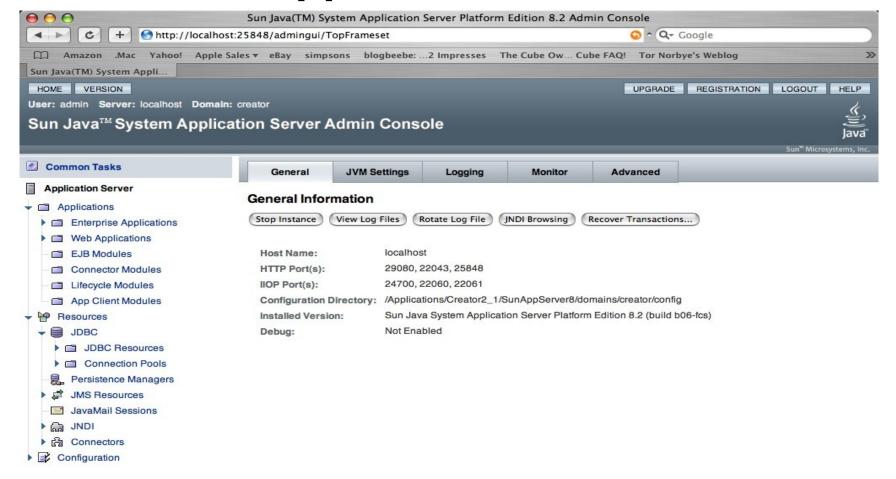

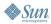

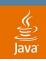

### Reason 4: Navigator Experience

 Navigator provides a way to provide a high-level view of the overall development in-progress and connect component to control flow of execution

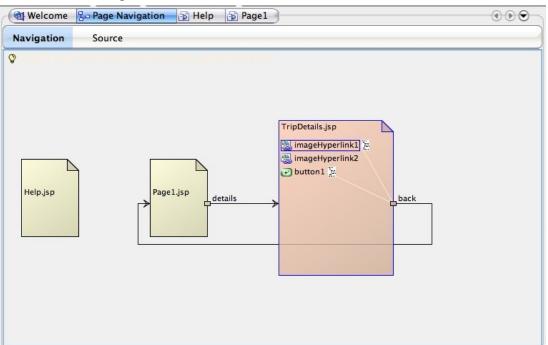

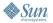

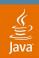

### **New Flow Designer**

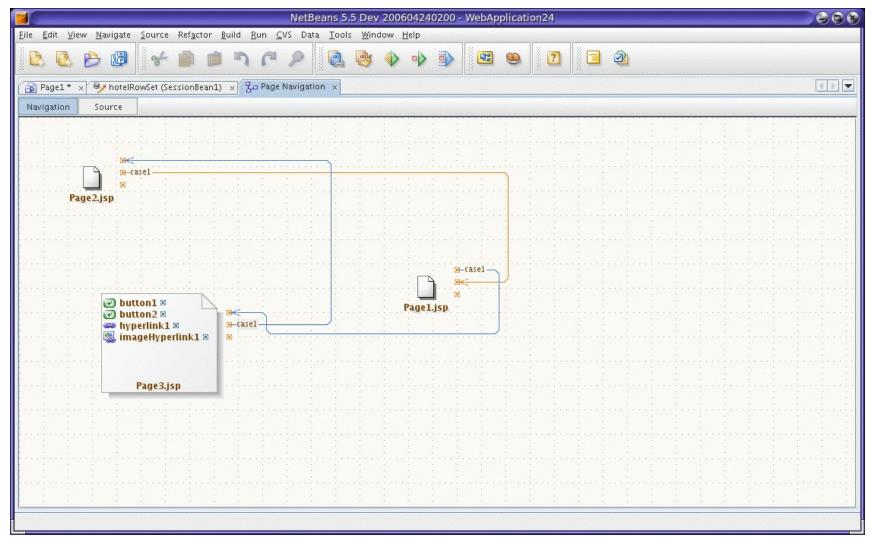

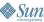

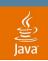

# Reason 5: Drag and Drop Component Data Binding with Data Source

- Data Provider APIs enables to bind components to access arbitrary data sources (Database, Web services, EJB business methods, Hibernate, Spring framework...)
- DataProvider class can access to an individual data object made up of fields:
  - JavaBeans<sup>™</sup> specification (field == property)
  - Map (field == key)
  - Row in a RowSet (field == column)

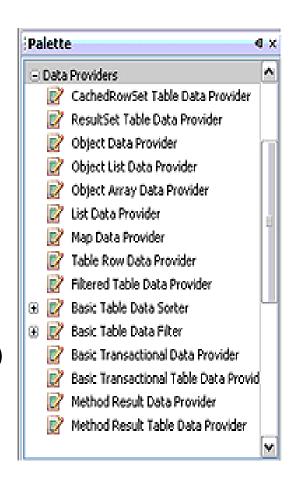

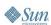

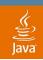

# **Drag and Drop Component Data Tables Binding with Data Source**

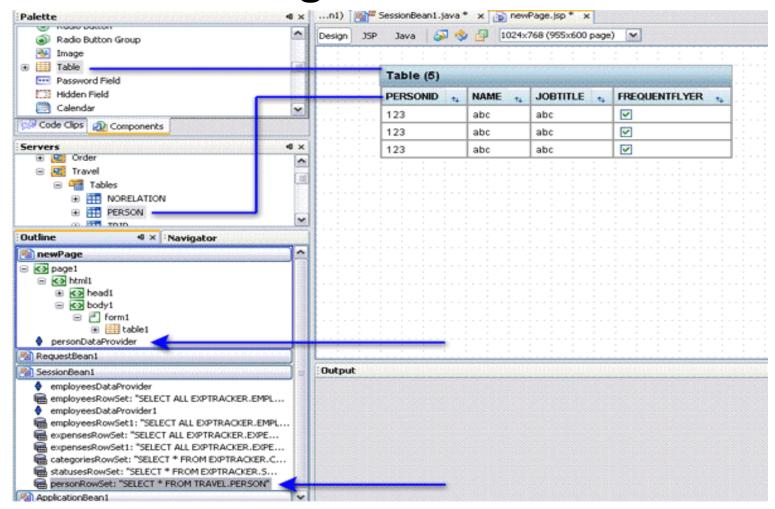

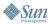

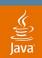

### **Component Decorations** with Data Binding

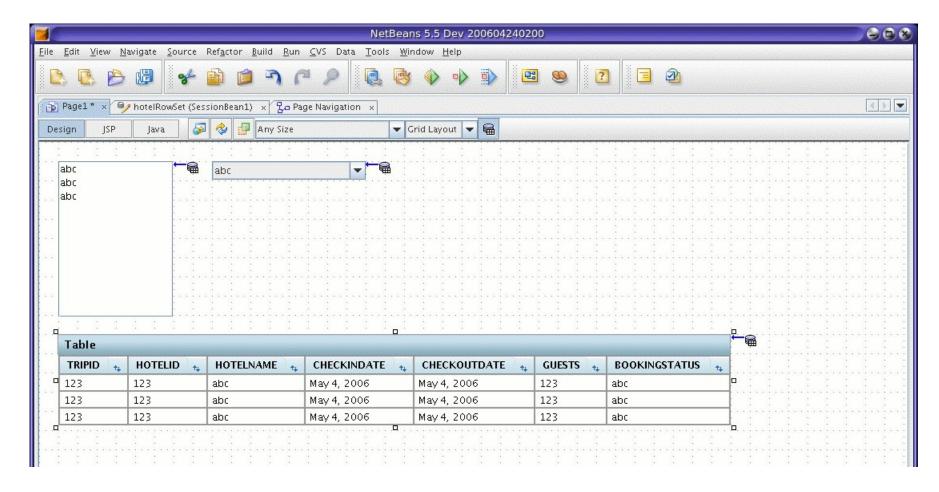

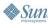

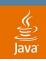

### Reason 6: Consuming Web Services

- Add a web service to servers window
  - Simply locate and designate a WSDL file
  - Then test the web service
- Drag and drop the web service to a component
- Use the dialog bind to data to further bind particular data elements to a particular component

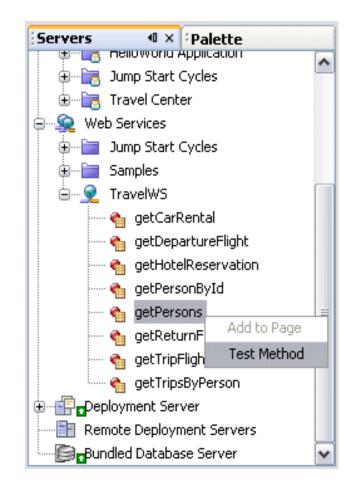

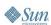

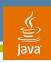

# Reason 7: Consuming Server-Side Business Components

- Consume Enterprise
   JavaBeans™ specifications
- Drag and drop the EJB specification to a component; action binds the EJB to the component
- Use the dialog bind to data to further bind particular data elements to a particular component

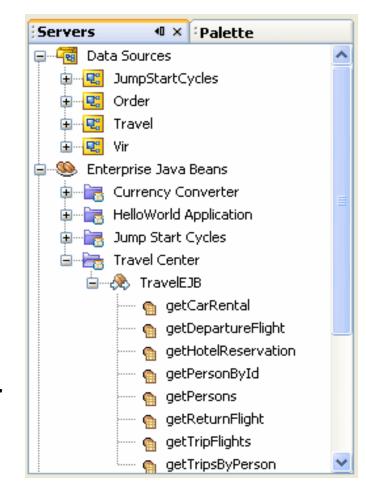

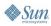

### DEMO

**Data Binding** 

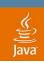

#### **Reason 8: JSF Portlets**

- JSR-168 compliant JavaServer Faces portlet application to provide content for a portal
- Project type

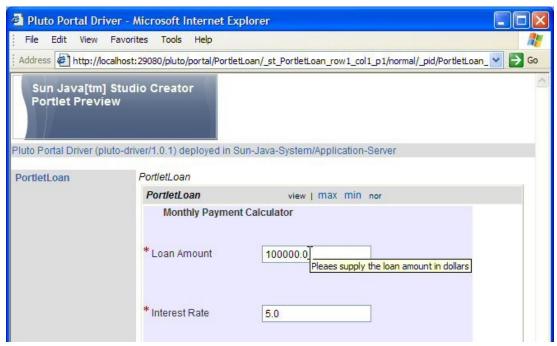

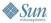

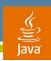

### Reason 9: AJAX-Enabled JavaServer Faces Components from Update Center

- Blueprints AJAX Components
  - Auto Complete Text Field, Map Viewer, Progress Bar, Rich Text area Editor, Select Value Text Field, Buy Now Button, Rating
- Blueprints AJAX Support Beans (non-visual)
  - Geocoding Service Object, Geographic Points, Map Maker, Map Point, Buy Now Data

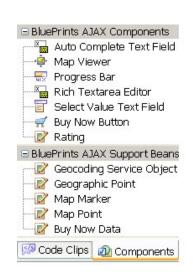

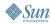

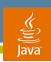

### Benefit of AJAX with JavaServer Faces Component

- Using Creator tool
  - Control Content Rendering
  - Control of Server Side Logic
  - Hide complexity of JavaScript<sup>™</sup> technology from developers of Java based applications using JavaScript libraries
  - Reusable
  - Edit CSS
  - Hide AJAX complexity from developers of JavaServer Pages-based pages

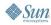

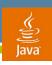

#### **AJAX with JavaServer Faces**

- AJAX using the JavaServer Faces architecture to process AJAX requests
- Servlet Controller to process AJAX requests
- Retrofitting existing applications

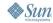

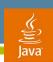

# JavaServer Faces Component That Renders Client-Side AJAX Script and Processes AJAX Requests

- AJAX is built into the lifecycle
- Everything is handled by the JavaServer Faces environment
- JavaServer Faces environment with a phase listener used to return initial JavaScript technology
- JavaServer Faces environment with a phase listener processes AJAX requests
- View state from a page may also be accessed

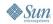

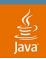

# AJAX Processing with a JavaServer Faces Component

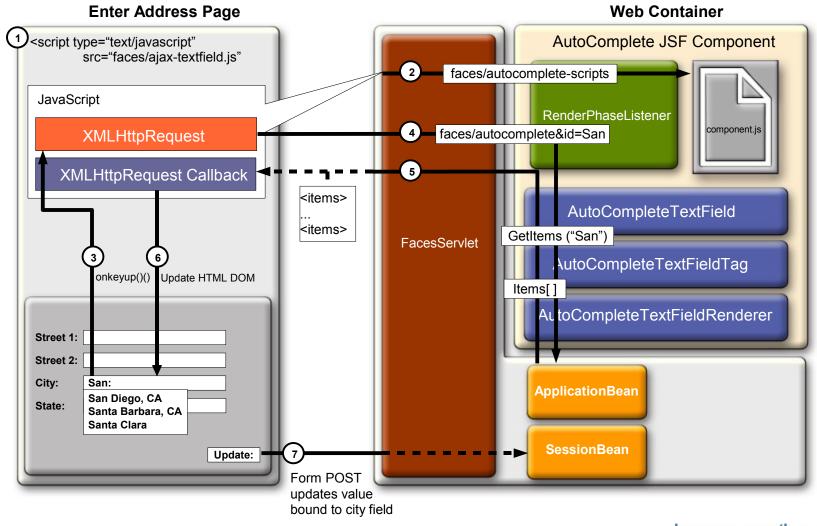

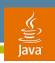

### JavaServer Faces Component That Uses Separate Servlet

- Avoids JavaServer Faces lifecycle
  - Performance
  - Risk
- More difficult deployment
- Beware of JavaServer Faces technology interactions
- JavaServer Faces technology life-cycle events are not incurred

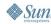

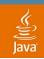

### **Architecture of a JavaServer Faces Component with Separate AJAX Controller**

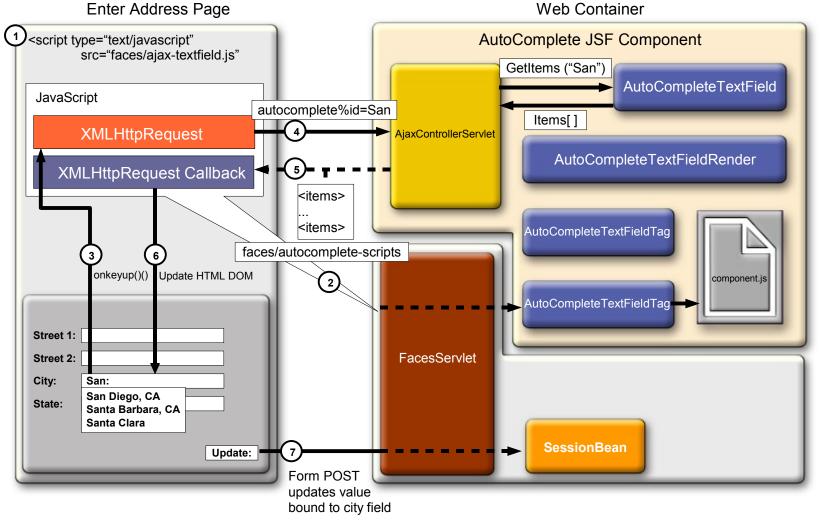

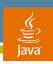

### Retrofitting Existing Applications

- Customizable but not easily re-usable
- Capable of evaluating expressions and using managed beans
- Mapping JavaServer Faces based IDs to HTML IDs
- JavaServer Faces technology life-cycle events are not incurred
- May be used outside of a JavaServer Faces platform interface runtime

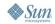

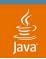

# **AjaxServlet + JavaServer Faces Components**

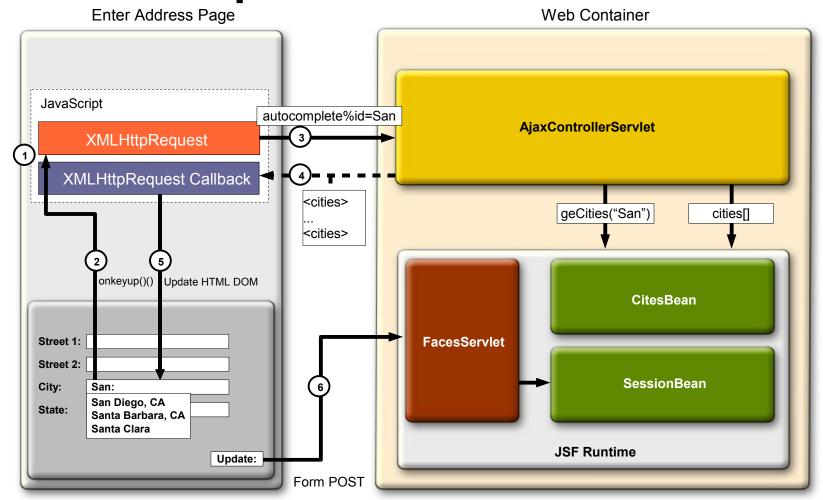

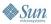

### DEMO

AJAX-Enabled JavaServer Faces Components

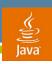

#### Reason 10: Virtual Form

- Enable you to limit the input fields procession for validation on a page
- An input component can participate in multiple virtual forms, but a submission component can submit at most one virtual form

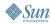

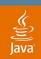

#### **Virtual Form**

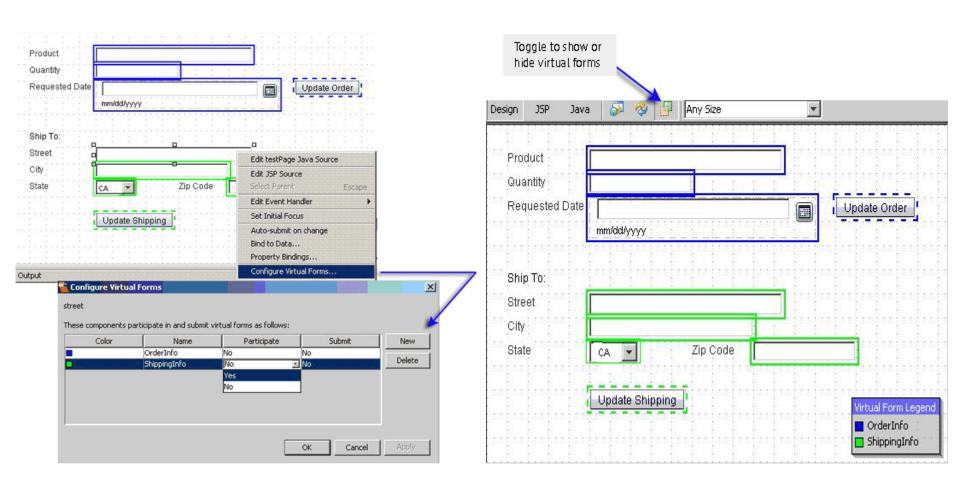

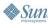

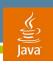

### **Reason 11: Theme Support**

- Theme defined as Coordinated set of CSS stylesheets, JavaScript files, and icon images in a single .jar file
- Default theme is included, and couple of more themes created
- Theme can be selected during design time, and test inside design
- Theme is one of common component characteristics, components are theme sensitive

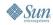

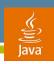

### Reason 12: NetBeans™ Software Support

- NetBeans technology is the foundation
  - Plugin Ecosystem
  - Update Center
- NetBeans and Java Studio Creator technologies are synergistic and compatible
- NetBeans technology offers the other side of the server-side fence which allows you to:
  - Build Enterprise Java Beans specifications
  - Build Web Services
  - Offers complete Java EE, Java ME and Java SE support
    - For example, you can build an applet for you web app

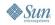

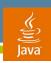

#### Reason 13: Many More Reasons

- Debugger
- HTTP monitor
- Converters and validators
- Query editor
- Blueprint samples
- Version control system integration
- Refactoring
- Localization support
- Easy to add styles to the components

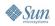

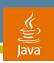

#### **Summary**

- Creator is a visual development tool to build web applications with JSF technology
- You can use AJAX-enabled JSF components with the Creator tool to build Web 2.0 Applications

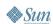

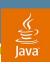

#### Resources

- Great Learning Tutorials can be found: http://developers.sun.com/prodtech/javatools/jscreator/learning
- Find Java Studio Creator online and the revised field guide: http://developers.sun.com/jscreator
- Visit our Creator Engineering Team Face-to-Face: Booth: # 716
- Join the Sun Developer Network and get a "Backstage Pass" for tonight's party at Jillian's: Booth # 747

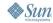

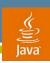

#### Resources

- AJAX at Sun developers:
  - http://developers.sun.com/ajax/
- Developer Support Services:
  - http://developers.sun.com/services/
- Creator Training at Sun:
  - http://www.sun.com/training/
  - http://developers.sun.com/prodtech/javatools/jscreator/learning/training/index.html

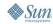

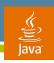

### Related 2005 JavaOne<sup>SM</sup> Conference Hands-On Labs

- Building AJAX-Based Java Server Faces Web Applications With Sun Java Studio Creator (Tuesday, May 16, 5:30 PM)
- Web Services Based Portlet Application
   Development using Sun Java Studio Creator 2
   (Wednesday, May 17, 1:15 PM)

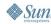

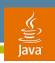

# Related 2005 JavaOne Conference Birds-of-a-Feather (BOF)

 JSR-273: Design-Time API for the JavaBeans Specification (BOF-2994)

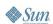

A&Q

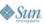

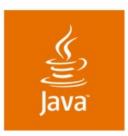

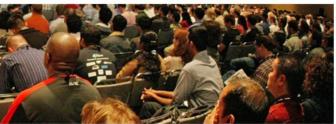

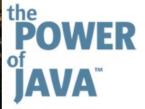

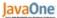

# Twelve Reasons to Use the Sun Java™ Studio Creator 2 IDE

#### **Inyoung Cho**

**Technology Evangelist** 

#### **Charles Ditzel**

Technologist

#### **Octavian Tanase**

Group Engineering Manager

Sun Microsystems, Inc. TS-4386